# Week 10: Files

CIS 086 • PHP and MySQL • Mission College

## Upcoming Topics

- This week: Files
- Next week: MySQL from the command line
- Then: MySQL from within PHP
- December: Cookies and Sessions

#### Drop the class?

- The last day is November 18.
- For some reason, this is a Saturday.
- If you may need to do this in person at the records office, make sure to do it during the week before Saturday.
- http://www.missioncollege.edu/class\_schedule/2017\_sum mer-fall/documents/calendar\_summer-fall\_2017.pdf

#### Chapter 7: Files

- Reading and writing file streams (tricky the first time)
- Reading and writing entire files (easy)
- Copying, Moving / Renaming, and Deleting files
- Locking files
- Uploading files (tricky)
- File Types (easy)
- Directories
- Permissions (tricky)

## File Types

- Text vs. Binary
- Line Endings
	- Unix
	- Mac
	- Windows
- A file with the wrong line endings will still show up properly as a web page.
	- But it may show up strangely when you try to view or edit the source code: double spaced or all togerher on one line.

### Reading Files all at once

- file (\$path) reads the file into an array, with one line per array element.
- file get contents (\$path) reads the file into one long string. This method can be easier for searching the file.
- readfile (\$path) reads the file and prints it into your HTML page.
	- Equivalent to doing file\_get\_contents() then echo.

#### Writing Files all at once

- file put contents (\$path, \$string) writes the contents of the string to a file.
	- This is useful if you previously read the file using file get contents and you just want to append another line at the end.
- There is no equivalent to write an array to a file all at once. You have two choices:
	- Combine the array elements into a string using join() or implode(), then write the resulting string to the file.
	- Use a file stream and fwrite() to write the array elements to the file one at a time.

#### File Streams

- fopen (\$path, \$mode)
	- Mode can be read, write, append, or others
	- Sometimes you can use fopen to read from a URL
- $\cdot$  fgets () = read one line from the file
- $\cdot$  fread () = read a certain number of bytes from the file
- $\cdot$  fwrite () = write a string to the file
- $\cdot$  fclose () = close the file when you are done
	- Important!

#### Other useful file functions

- file exists (\$path)
	- Make sure the file exists before trying to read from it.
	- Make sure the file doesn't exist before possibly overwriting it.
- is file (\$path) = is it a regular file?
- is dir (\$path) = is it a directory?
- is  $link$  (\$path) = is it a symbolic link?
- is readable (\$path) = exists and has read permissions
- is writeable (\$path) = exists and has write permissions
- $\cdot$  stat (\$path) = an array that includes userid, groupid, file size, modification time, etc.

#### More useful functions

- copy (\$from, \$to)
- rename (\$from, \$to)
- unlink (\$path) // remove

// lock a file so you have exclusive access for a short time

- flock (\$handle, LOCK EX)
- flock (\$handle, LOCK\_UN)

## Directory Functions

• http://us3.php.net/manual/en/ref.dir.php

**The easy way:**

• scandir (path)

#### **The hard way:**

- opendir (path)
- readdir (handle)
- closedir (handle)

## Permissions (1 of 5)

- Three one-bit flags:
	- $4 = read$
	- $2 = write$
	- $\cdot$  1 = execute
- Add them together (or bitwise "or"):

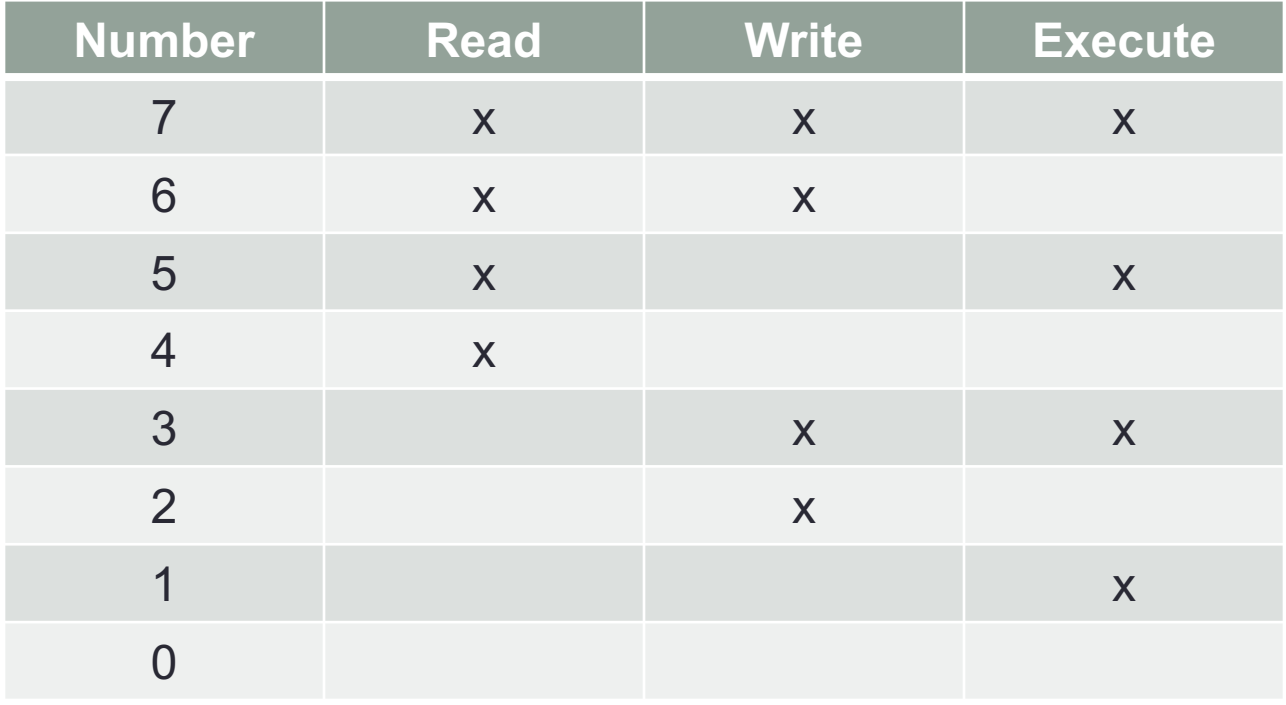

## File Permissions (2 of 5)

- When you create a file or folder manually, by choose "New Folder" or using Brackets to create a file, you are the owner and you have the default owner permissions for the file.
	- File = Read and Write permissions
	- Folder = Read, write, and execute permissions (so you can look into the folder)
- When a PHP program creates or edits a file, the owner of the file is the Apache web server program. This is consider an "other" user (3rd tier). The default permissions for the "other" user are:
	- File = Read only
	- Folder = Read only

## Permissions (3 of 5)

- Folder
	- Write permission means you can ADD a new file to the folder.
	- Execute permission means you can "go" into the folder.
- File
	- Write permission means you can CHANGE the contents of the file.
	- Execute permission means you can execute the file from the command line.

## Permissions (4 of 5)

- It is not necessarily easy to change file permissions on your local computer.
	- Windows has its own concept of file permissions that is unique.
	- On Mac, you mostly need to use the Unix command chmod from the command line.
	- The book suggests you use the PHP function chmod() to set file permissions, but this is tedious.
- You can easily change file permissions on the Mission College PHP server using FileZilla.
- Chmod is available from within PHP, but it doesn't always make sense to use it there.

### Permissions (5 of 5)

- Your permissions may not be transferred when you upload files using FileZilla or other FTP programs.
- You may have to set the file and directory permissions again after uploading.

## File Upload

- <form method='post' action='upload.php' enctype='multipart/form-data'>
- <input type='hidden' name="MAX\_FILE\_SIZE" value='100000' />

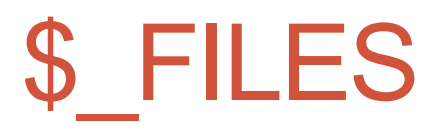

- name  $=$  file name without path
- type  $=$  MIME type
- tmp\_name  $=$  path to the file in its temporary upload location
- error  $= 0$  (no error) or an error number
- $\cdot$  size  $=$  file size in bytes
- move\_uploaded\_file (\$temp, \$perm);
- http://php.net/manual/en/reserved.variables.files.php
- http://php.net/manual/en/features.file-upload.errors.php